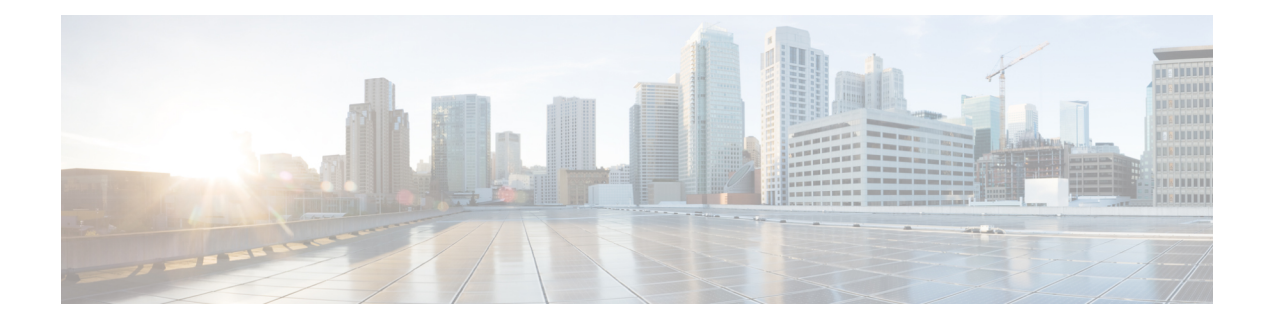

# **Configuring a Multi-Site Remote Border**

Configure a multi-site remote border if you require a centralized gateway for a subset of the Virtual Networks (VNs) across multiple fabric sites. The traffic for those VNs will egress the fabric from the multi-site remote border at the central site.

This section describes how to configure a multi-site remote border.

- [Multi-Site](#page-0-0) Remote Border, on page 1
- A Use Case for a [Multi-Site](#page-1-0) Remote Border, on page 2
- Guidelines for [Configuring](#page-1-1) a Multi-Site Remote Border, on page 2
- How to Configure a [Multi-Site](#page-1-2) Remote Border, on page 2
- Verify Multi-Site Remote Border [Configuration,](#page-7-0) on page 8

## <span id="page-0-0"></span>**Multi-Site Remote Border**

A multi-site remote border enables the fabric network to isolate untrusted traffic to a central location like a firewall or a DMZ (demilitarized zone). For example, if the network has a guest virtual network (VN) that is stretched across multiple sites, all the guest traffic can be tunneled to a remote border at the DMZ, thus isolating the guest traffic from the enterprise traffic.

In a multi-site network deployment, you can designate a common border (multi-site remote border) to route the traffic to and from a particular VN that is stretched across multiple sites. This allows you to deploy a VN across multiple fabric sites but have a single subnet across all these sites. Preserving the subnets across multiple fabric sites helps in conserving the IP address space.

Here are some common terms that are used in the context of a multi-site remote border:

**Anchor Virtual Network (VN):** A virtual network that exists across multiple fabric sites in a network. The associated IP subnet and segment are common across these multiple sites.

**Anchor Site**: The fabric site that hosts the common border and control plane for an Anchor VN. Anchor Site handles the ingress and egress traffic for the Anchor VN.

**Anchoring Sites**: Fabric sites other than the Anchor Site where the Anchor VN is deployed.

**Anchor Border Node or Multi-Site Remote Border**: The fabric border node at the AnchorSite that provides the ingress and egress location for traffic to and from the Anchor VN.

**Anchor Control Plane Node**: The fabric control plane node at the Anchor Site that accepts registrations and responds to requests for endpoints in the Anchor VN.

#### <span id="page-1-0"></span>**A Use Case for a Multi-Site Remote Border**

Different users and devices in an enterprise network require different levels of access on the network. A guest user connecting to a fabric site can be permitted to access the internet but should not be permitted to access business sensitive data or network resources like shared folders, storage devices, and so on. The guest users connecting to multiple fabric sites in an enterprise network must be handled in a secure and reliable manner.

In a typical case, an endpoint (which could be a guest user) in a fabric site is assigned an Endpoint Identifier (EID) addressfrom the local EID subnet and itstraffic is directed through the local border. This adds complexity to the policy enforcement and EID address management for guests across multiple sites. To achieve traffic isolation and better manage the guest traffic, you can direct all the guest traffic to a designated border node which is located in the DMZ site. (A DMZ site provides access to external network like the internet but prevents external users from accessing the resources or data of the fabric network.) The DMZ site will now be the ingress and egress site for traffic to and from the guest VN.

### <span id="page-1-1"></span>**Guidelines for Configuring a Multi-Site Remote Border**

- An Anchor VN can have only one Anchor Site.
- The path from the fabric edge node of the Anchoring Site to the multi-site remote border should support frames greater than 1500 bytes.
- We recommend a value of 1250 bytes for the Transmission Control Protocol (TCP) Maximum Segment Size (MSS) on the on the overlay SVI interfaces.

## <span id="page-1-2"></span>**How to Configure a Multi-Site Remote Border**

This section shows only the configurations on the Anchor Site and the Anchoring Sites for a multi-site remote border.

Before you begin, provision the fabric sites in the network. For a complete description of the fabric site configurations, refer the earlier chapters of this document.

To anchor a VN and configure a multi-site remote border, do the following:

- Configure the control plane node at the Anchor Site to act as the map-server and map-resolver for the requests from the Anchor VN.
- Configure the EID prefixes of the Anchor VN only on the control plane node at the Anchor Site. The control plane node of the Anchoring Sites should not be configured with the EID prefixes of the Anchor VN.

In the following topology, a Guest VN (Anchor VN) is spread across Fabric Site 1 and Fabric Site 2 (Anchoring Sites). Each of these fabric sites has its own control plane node and border nodes. The DMZ site (Anchor Site) has a colocated control plane node and border node (CPB), which is configured as the multi-site remote border.

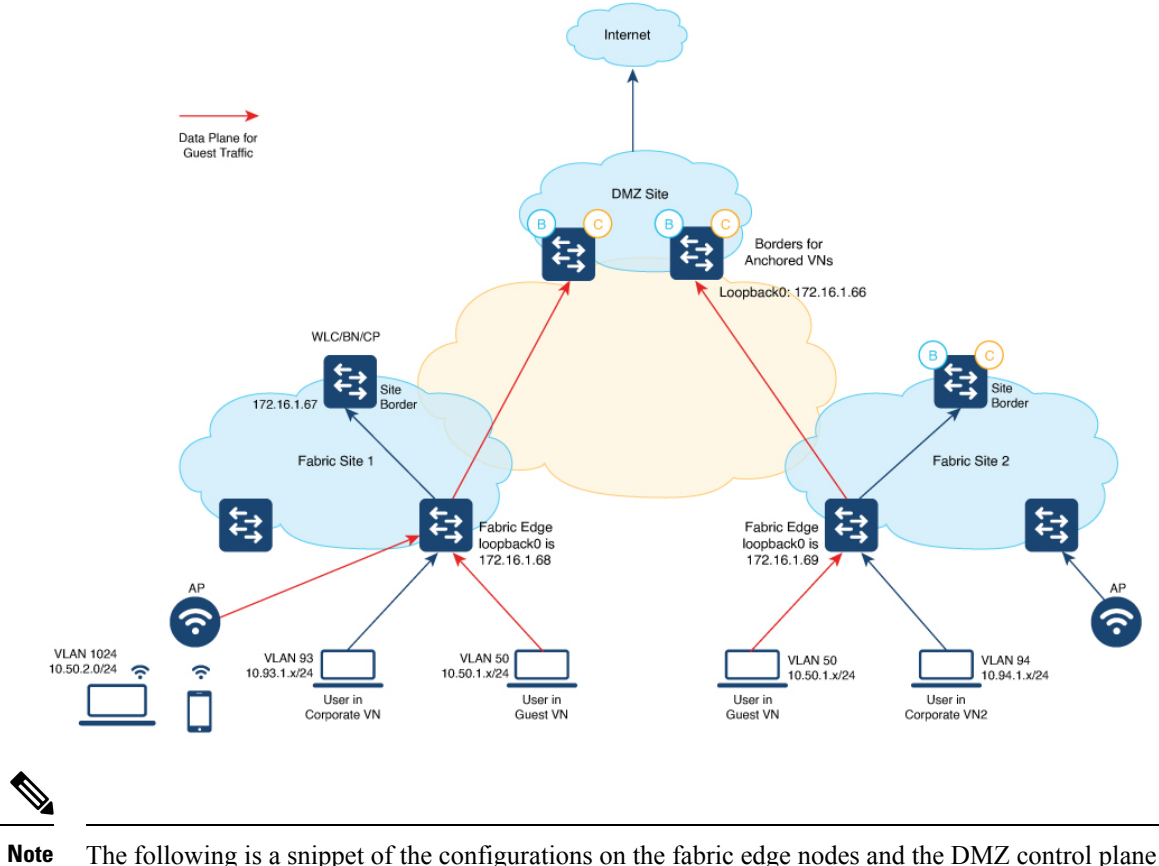

The following is a snippet of the configurations on the fabric edge nodes and the DMZ control plane node. The snippet shows only the configurations that are required for a multi-site remote border functionality. For complete configurations on the fabric nodes, refer to the earlier chapters in the document.

L

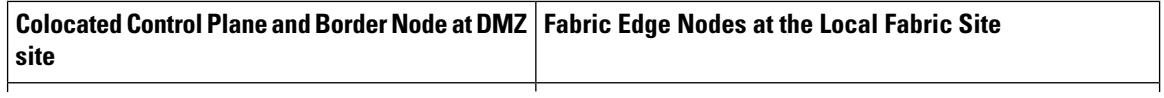

 $\overline{\phantom{a}}$ 

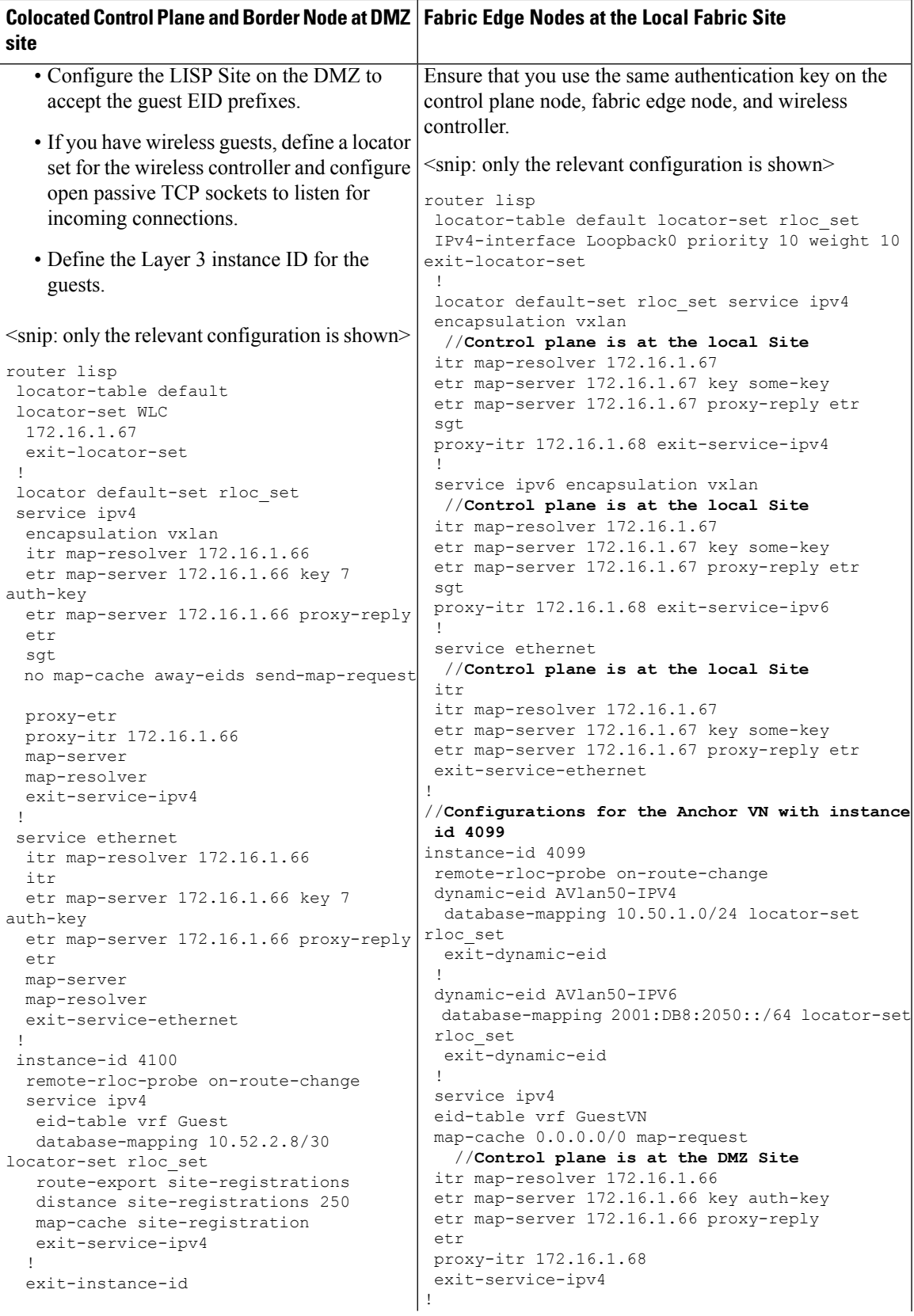

I

r

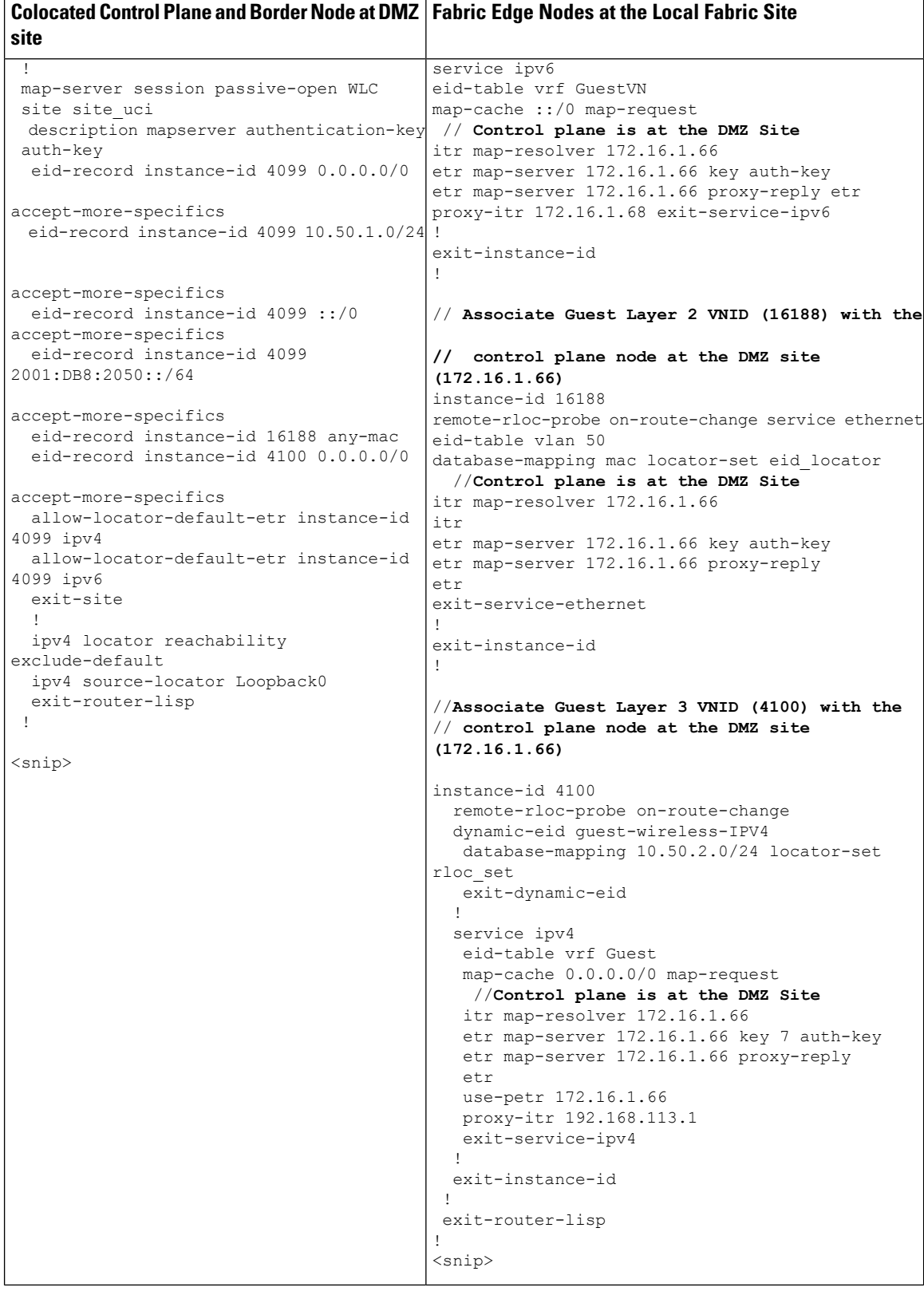

```
Wireless Controller at the Anchoring Site
  • The wireless controller has LISP sessions with both the site control plane and the common control plane
    at the DMZ site.
  • If you configure a guest SSID and associate it to a guest control plane node, the corresponding instance
    ID on the fabric edge also should associate with the same control plane node.
<snip: only the relevant configuration is shown>
//Configure the Guest SSID to use the control plane at the DMZ
wireless fabric control-plane anchor-vn-control-plane
ip address 172.16.1.66 key 0 auth-key
!
wireless fabric name guest-wireless l2-vnid 16188 control-plane-name anchor-vn-control-plane
//Configure the wireless hosts and APs to use the control plane node at the local Site
wireless fabric control-plane default-control-plane
ip address 172.16.1.67 key 0 some-key
!
wireless fabric name AP VLAN 12-vnid 8188 13-vnid 4097 ip 192.168.155.0 255.255.255.0
control-plane-name default-control-plane
wireless fabric name wireless-campus l2-vnid 8189 control-plane-name default-control-plane
//Configure the Guest SSID
wlan diy-guest_profile 18 diy-guest
mac-filtering prof-cts-diy-gu-1f67e529
no security ft adaptive
no security wpa
no security wpa wpa2
no security wpa wpa2 ciphers aes
no security wpa akm dot1x
no shutdown
// Configure a Fabric Profile for the Guests
wireless profile fabric diy-guest_profile
client-l2-vnid 16188
description diy-guest_profile
// Configure a Policy Profile for the Guests
wireless profile policy diy-guest_profile
aaa-override
no central dhcp
no central switching
description diy-guest_profile
dhcp-tlv-caching
exclusionlist timeout 180
fabric diy-guest_profile
http-tlv-caching
nac
service-policy input silver-up
service-policy output silver
no shutdown
// Create a Policy Tag to map the WLAN Profile to the Policy Profile
wireless tag policy wireless-policy-tag-guest
wlan diy-guest profile policy diy-guest profile
<snip>
```
### <span id="page-7-0"></span>**Verify Multi-Site Remote Border Configuration**

Use the following show commands to verify the Multi-Site Remote Border configuration.

To see the LISP sessions that are established by the wireless controller, use the **show lisp session** command on the wireless controller.

```
wlc# show lisp session
```

```
Sessions for VRF default, total: 6, established: 4
Peer State Up/Down In/Out Users<br>172.16.1.69:19360 Up 00:55:21 15/35 7
172.16.1.69:19360 Up 00:55:21 15/35<br>172.16.1.67:4342 Up 01:44:58 51/9
172.16.1.67:4342 Up 01:44:58 51/9 7<br>172.16.1.67:52937 Up 01:44:58 9/51 4<br>11.44.41 0/11 1
172.16.1.67:52937 Up 01:44:58 9/51 4<br>172.16.1.67:63963 Up 01:44:41 0/11 1
172.16.1.67:63963 Up
wlc#
```
To see the wireless fabric status and verify that the guest traffic is controlled at the Anchor Site, use the **show wireless fabric summary** command on the wireless controller.

wlc# **show wireless fabric summary**

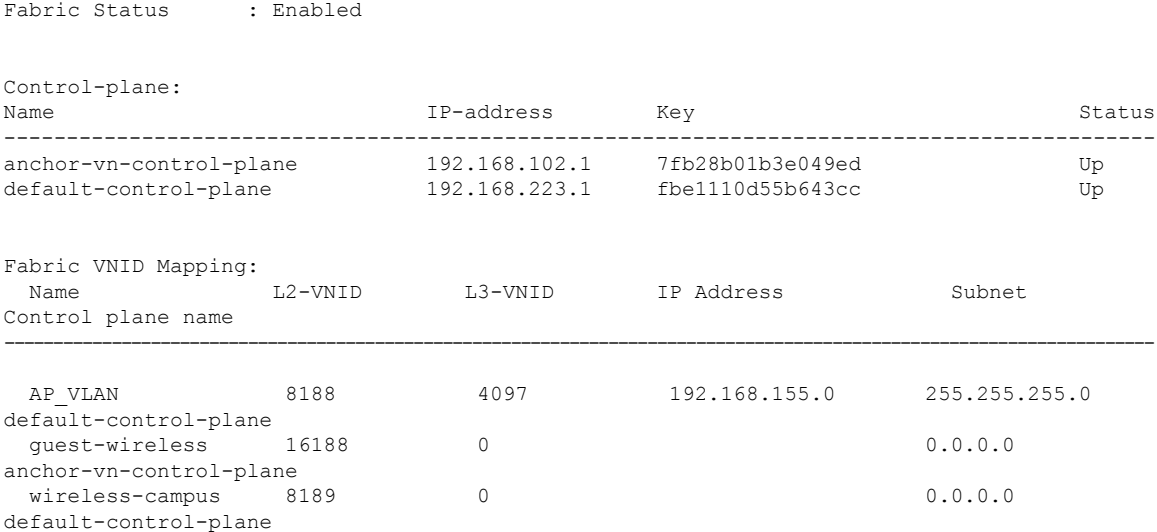

To see the LISP sessions that are established by the fabric edge node at the local site, use the **show lisp session** command on the fabric edge node.

The command output shows that LISP sessions are established with the control plane node at the local fabric site as well as with the control plane node at the Anchor Site.

fabricEdge# **show lisp session**

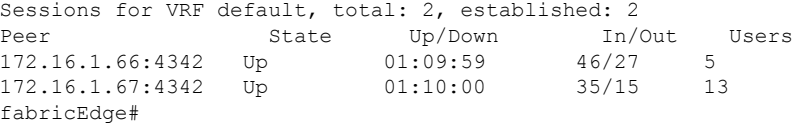